## **Veyon 4.3.1 Ubuntu 20.04 Configuration**

## Instalation:

Open terminal " Ctrl+Alt+t" Command on Master machine: sudo apt install veyon-master From MENU Master Machine open Veyon-Configurator

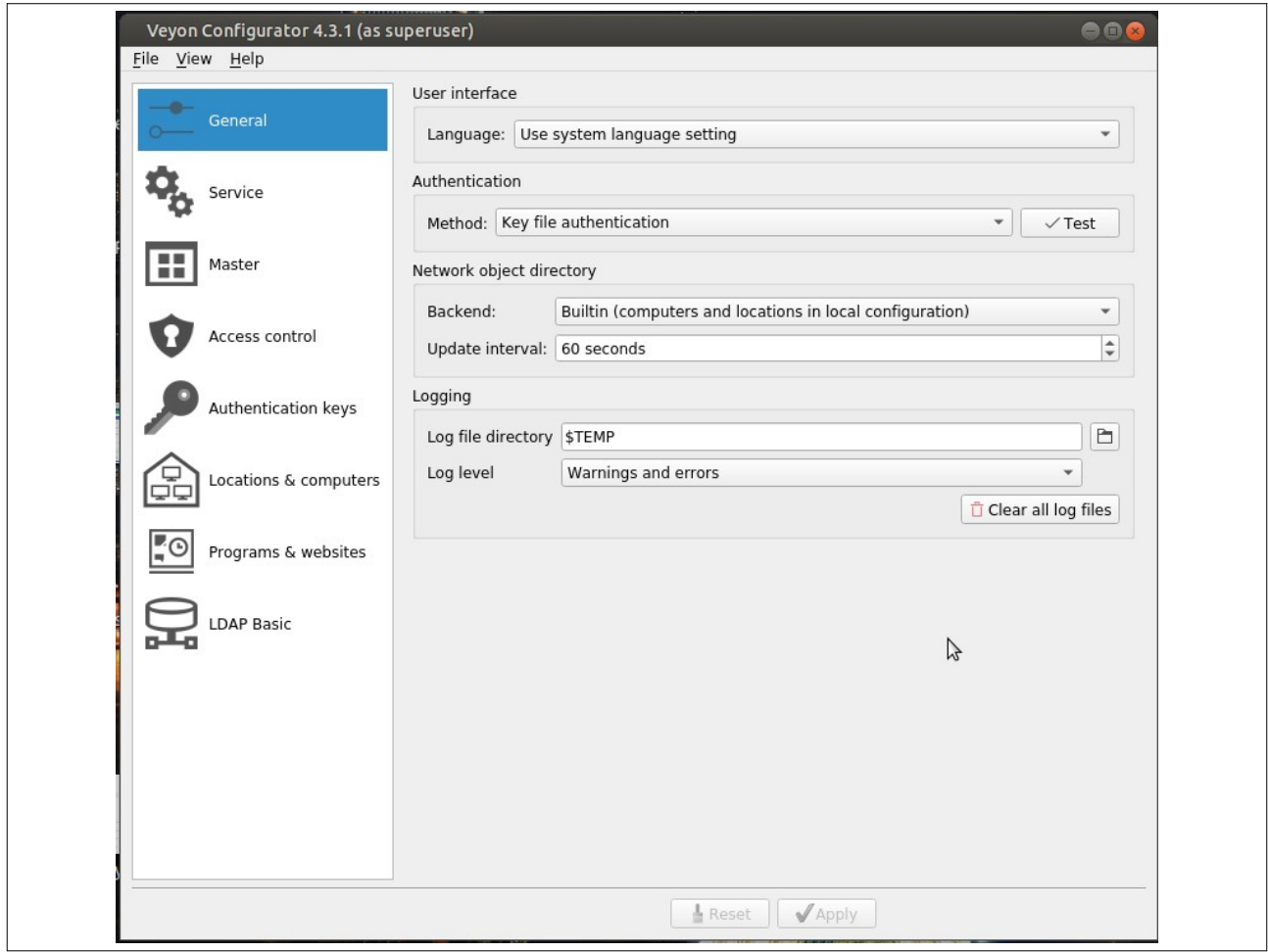

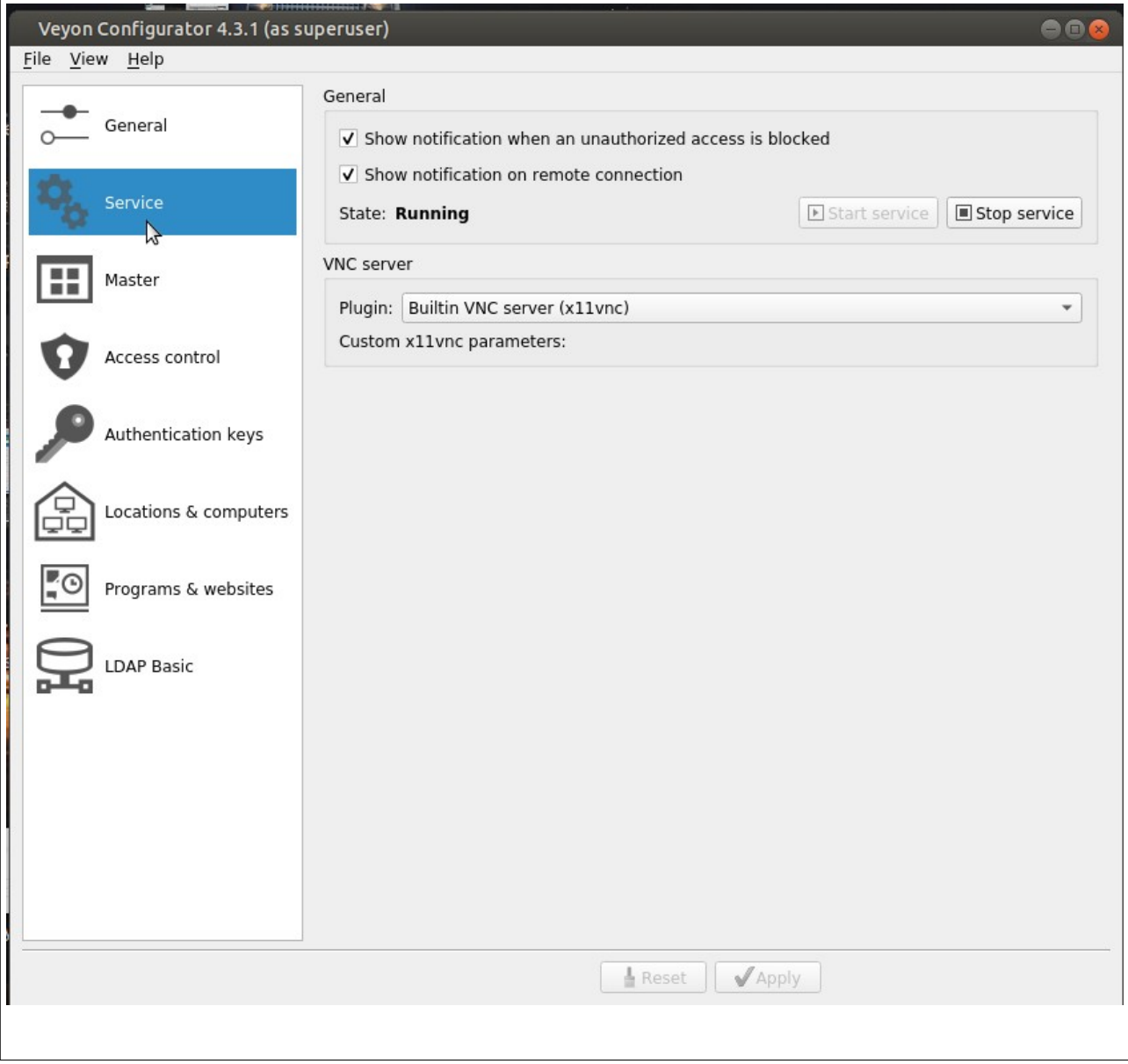

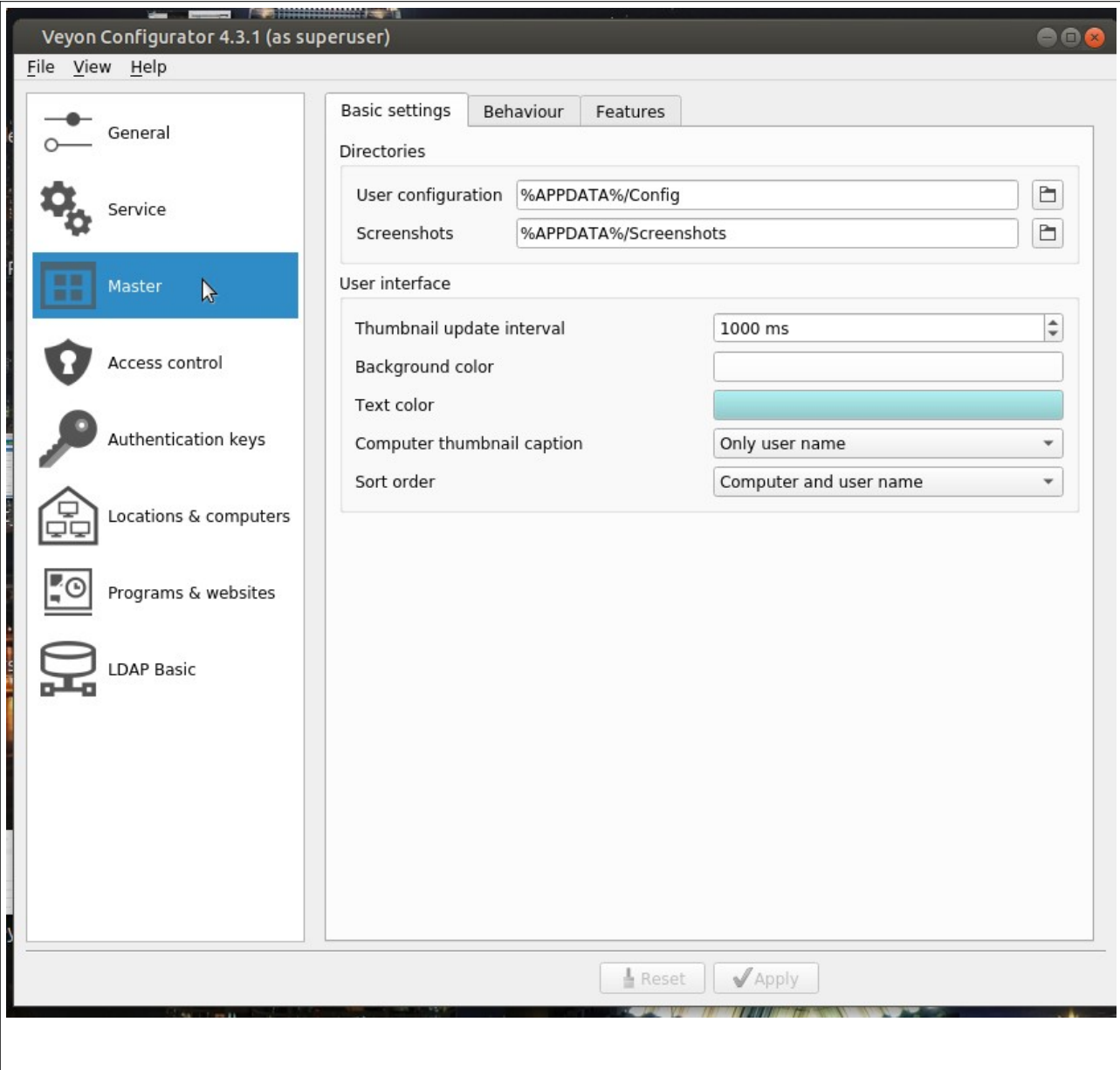

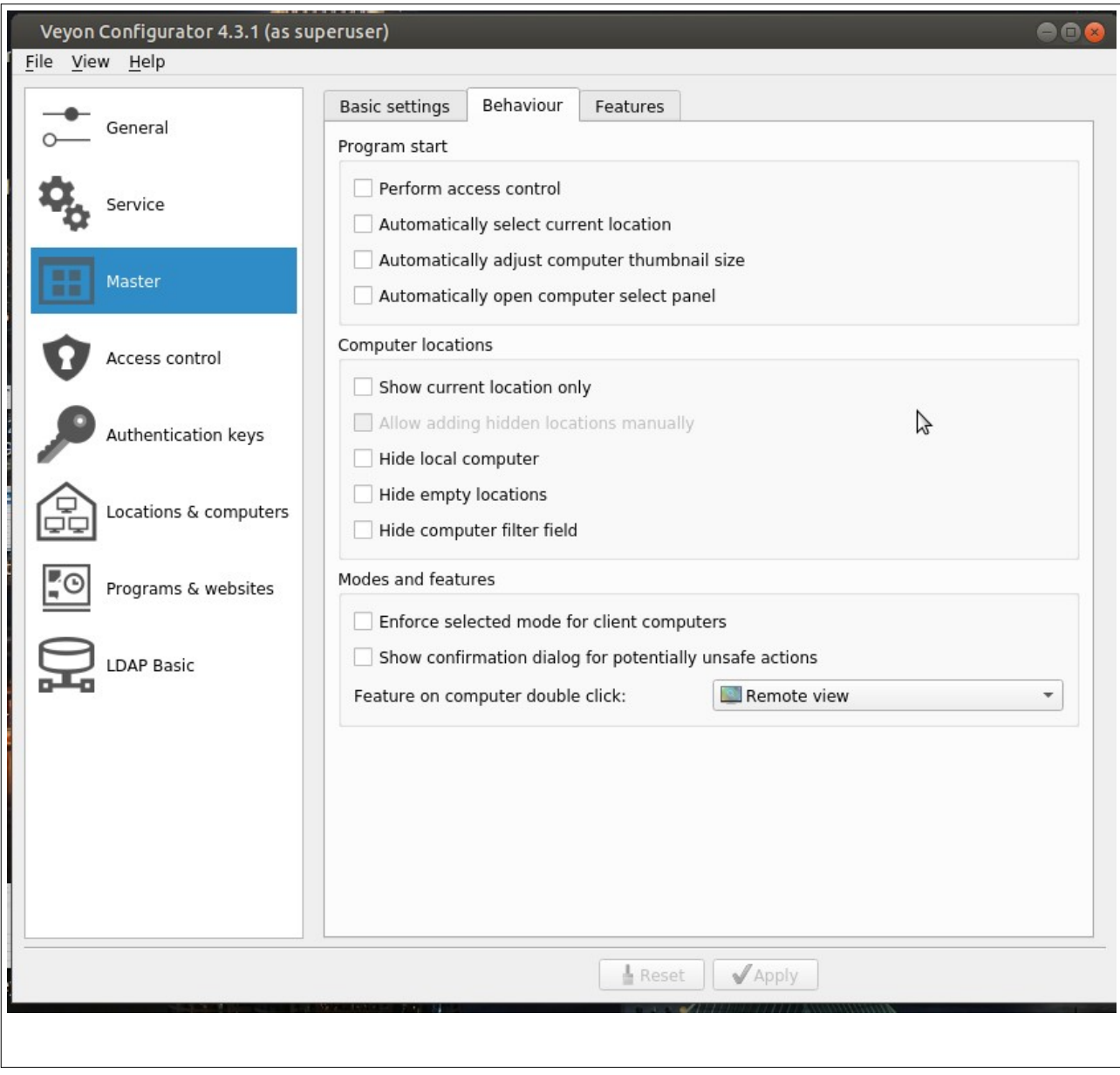

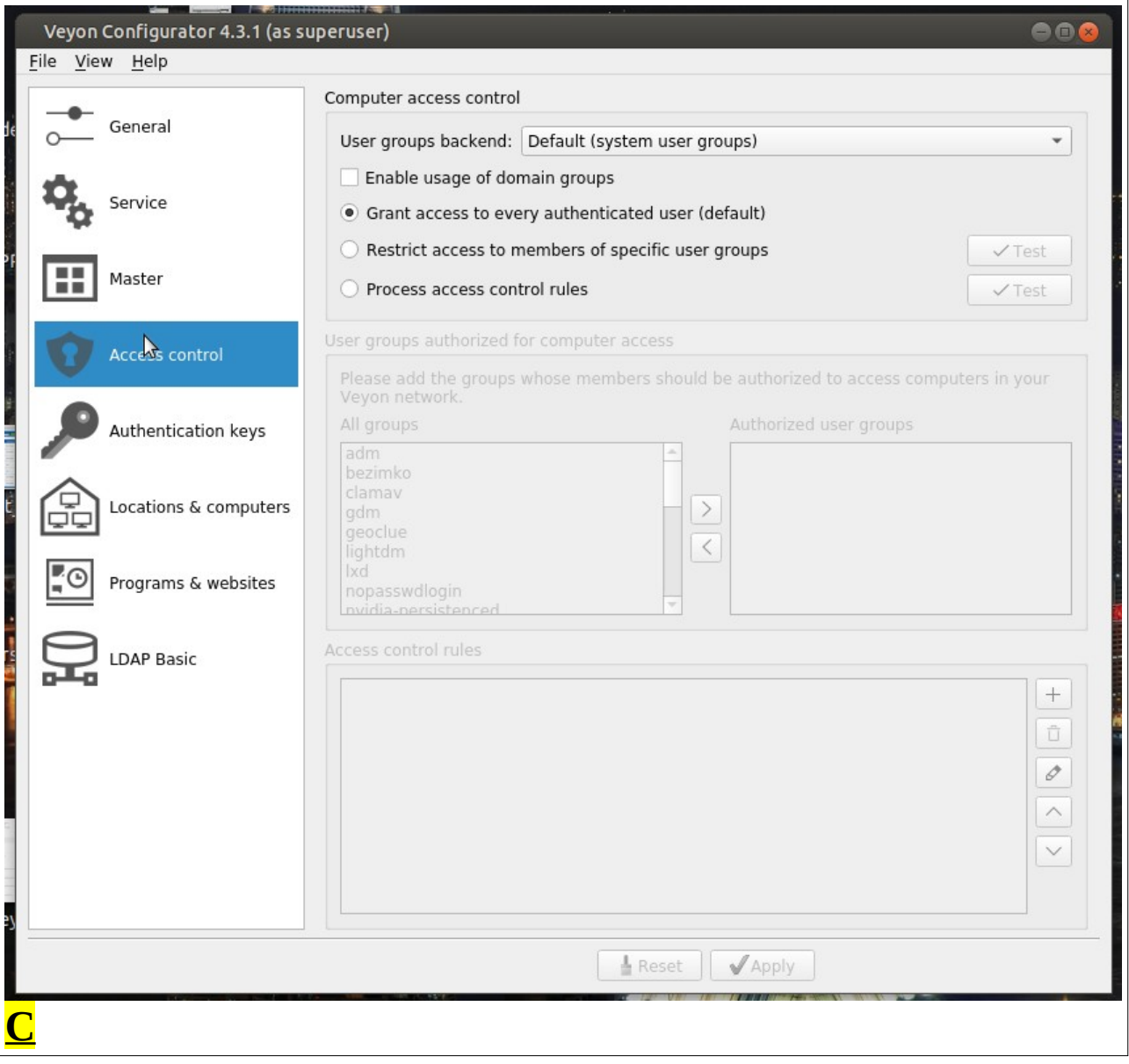

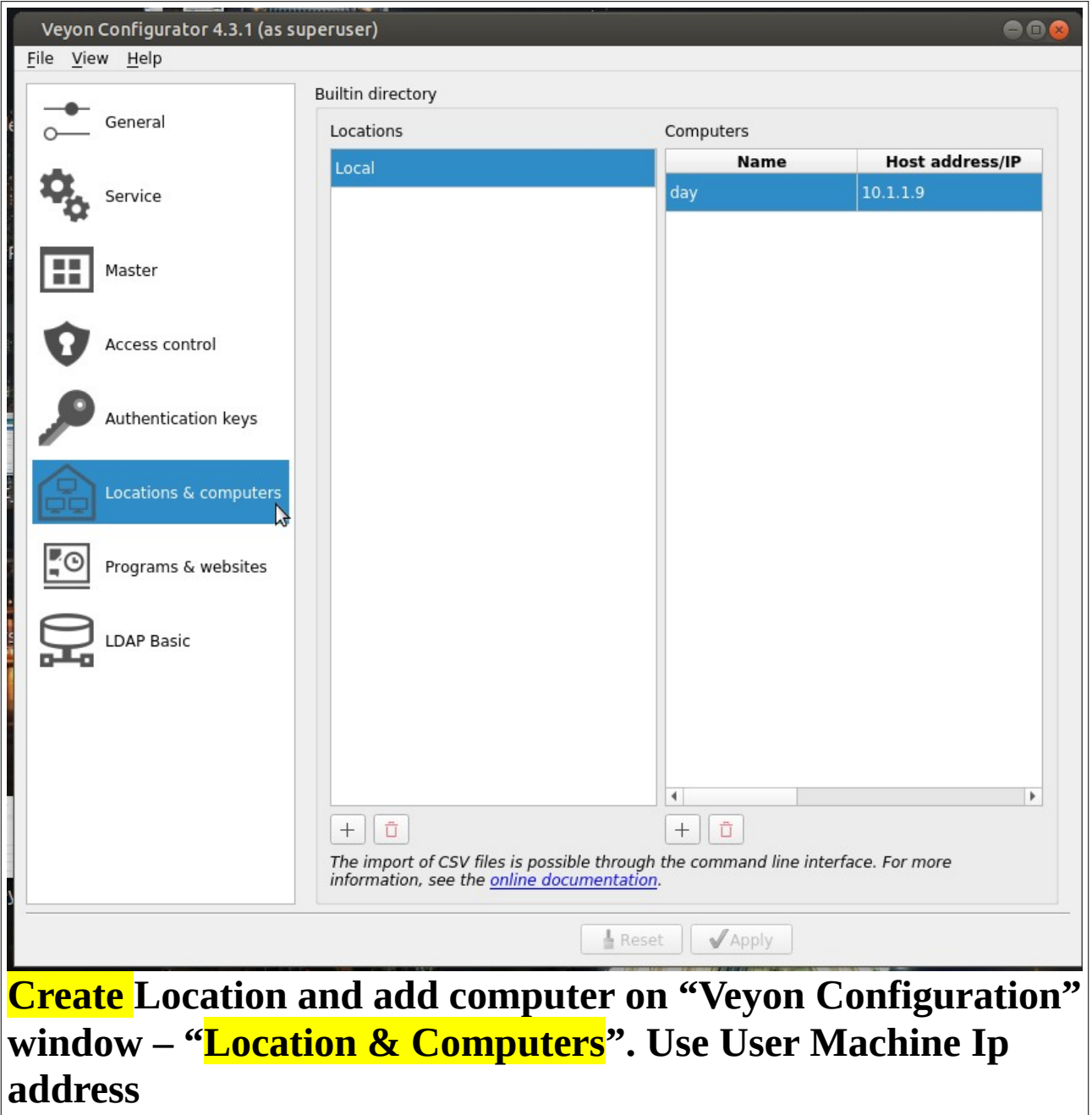

 $\overline{\mathbf{r}}$ 

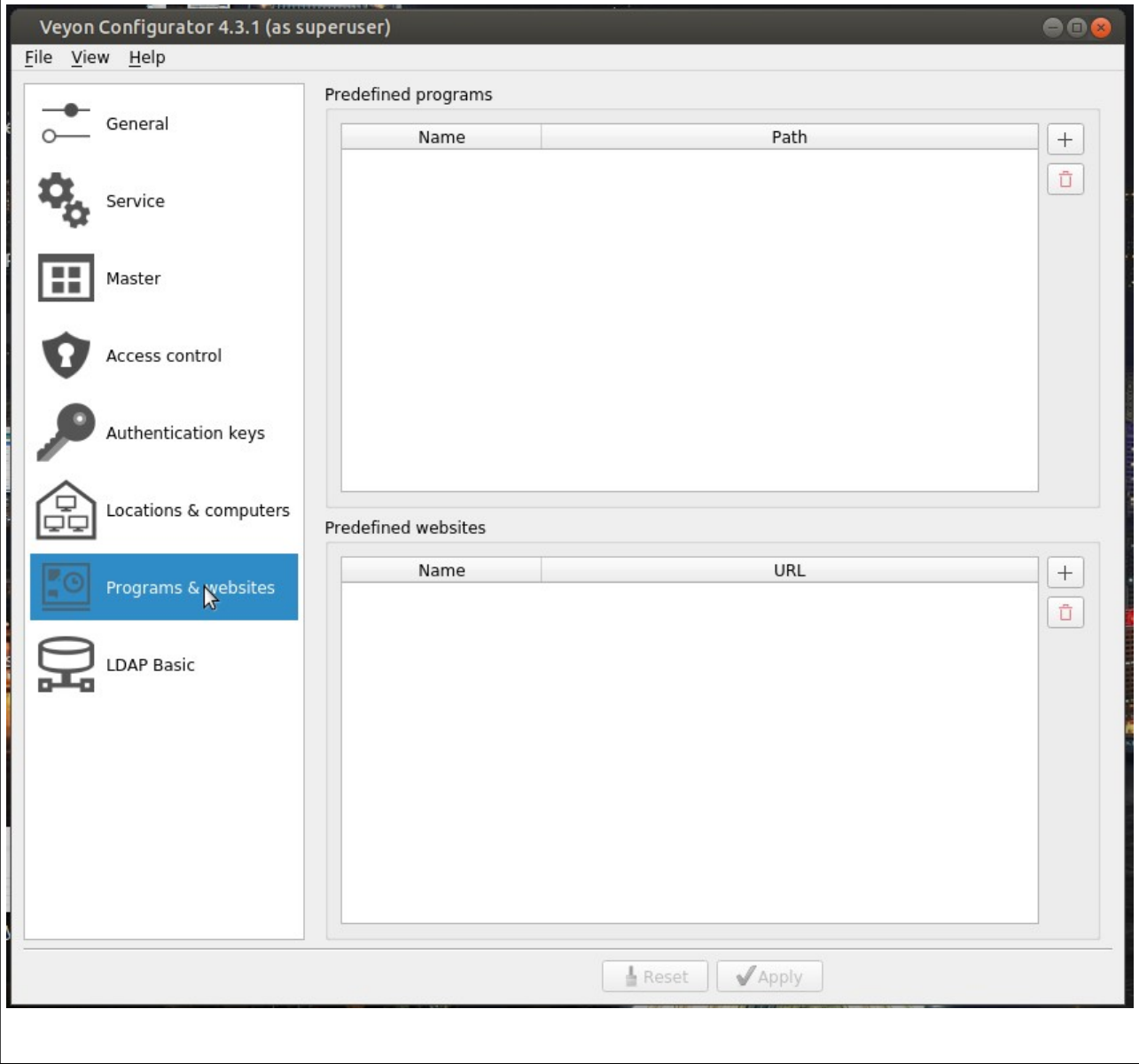

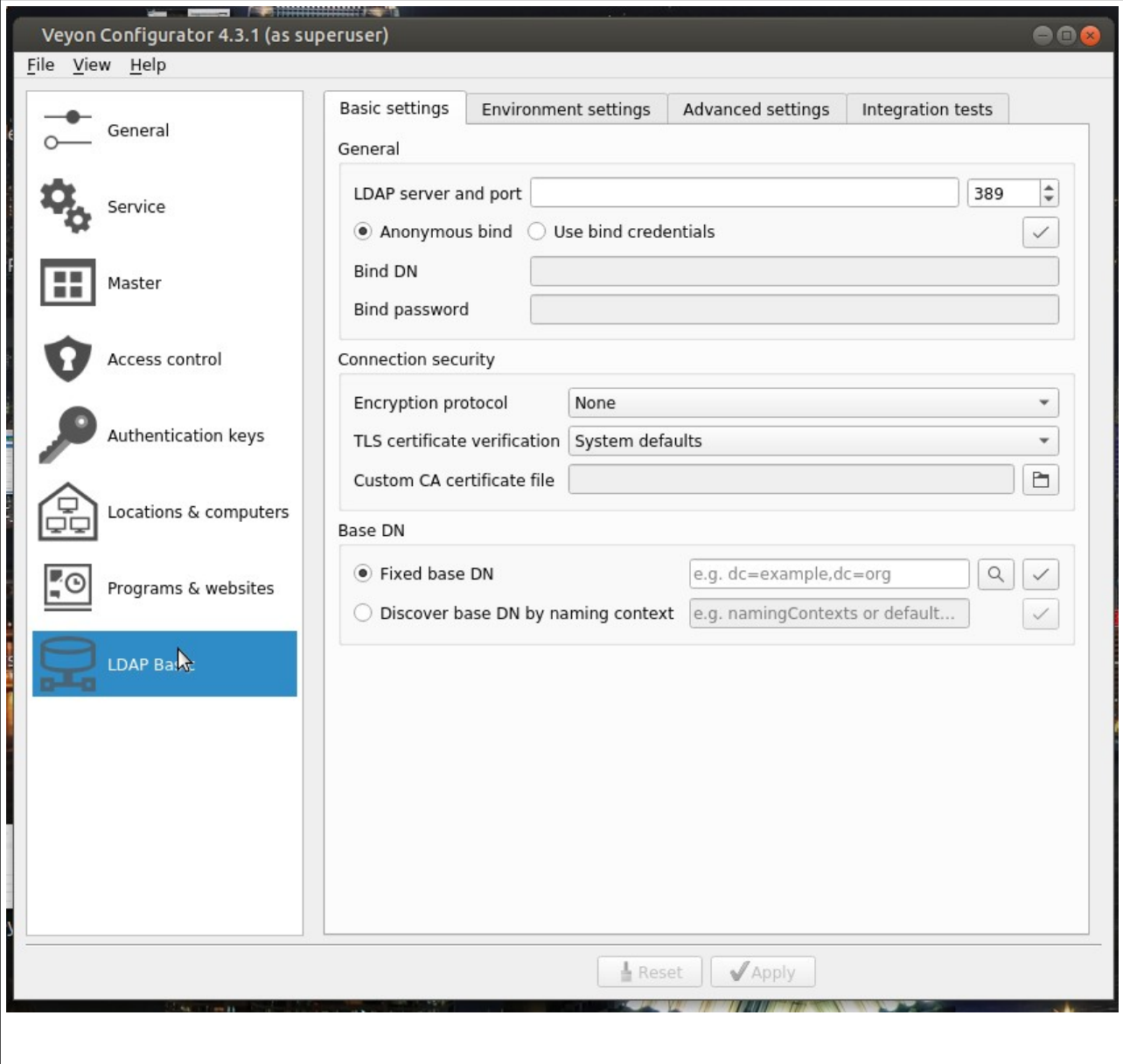

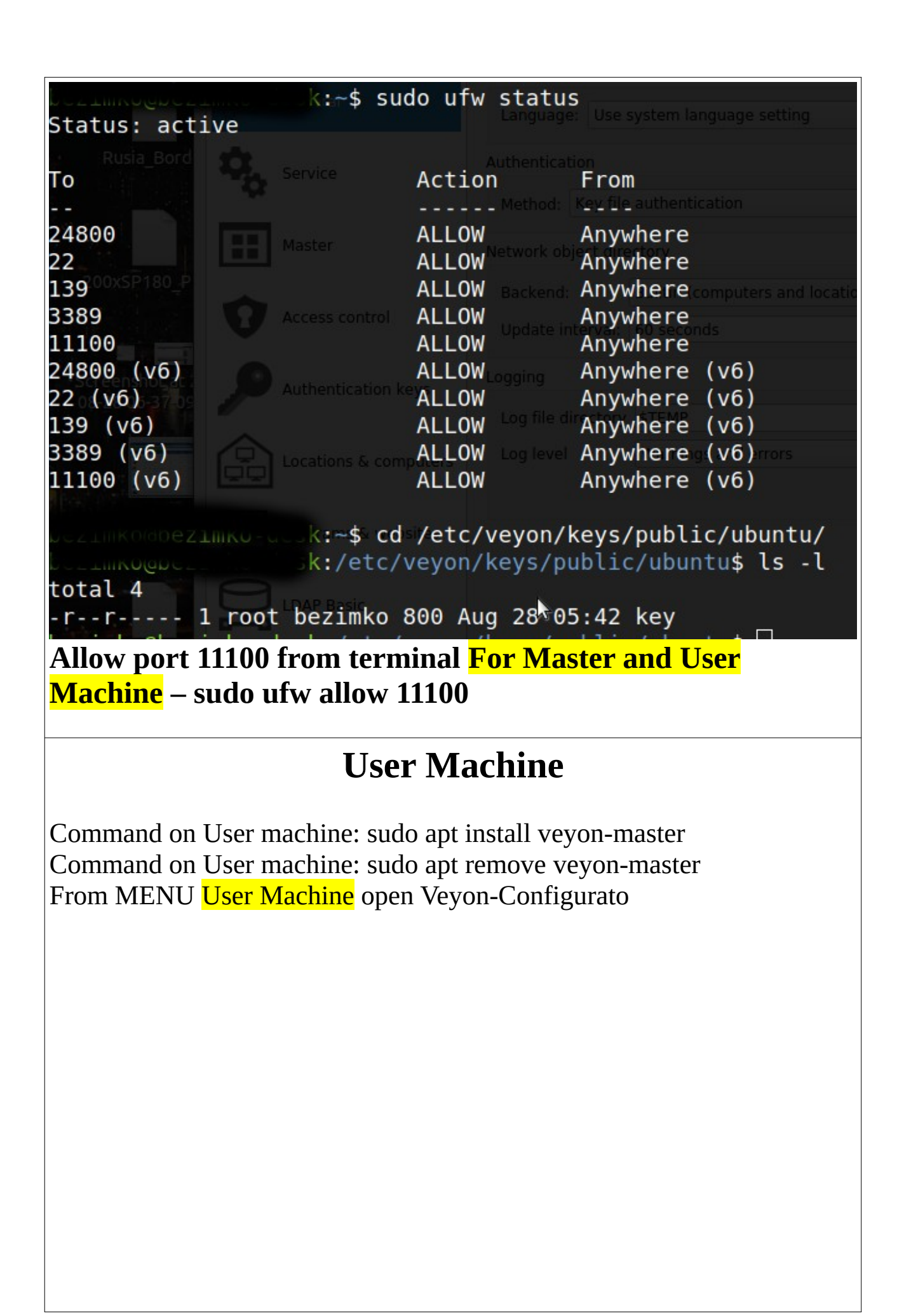

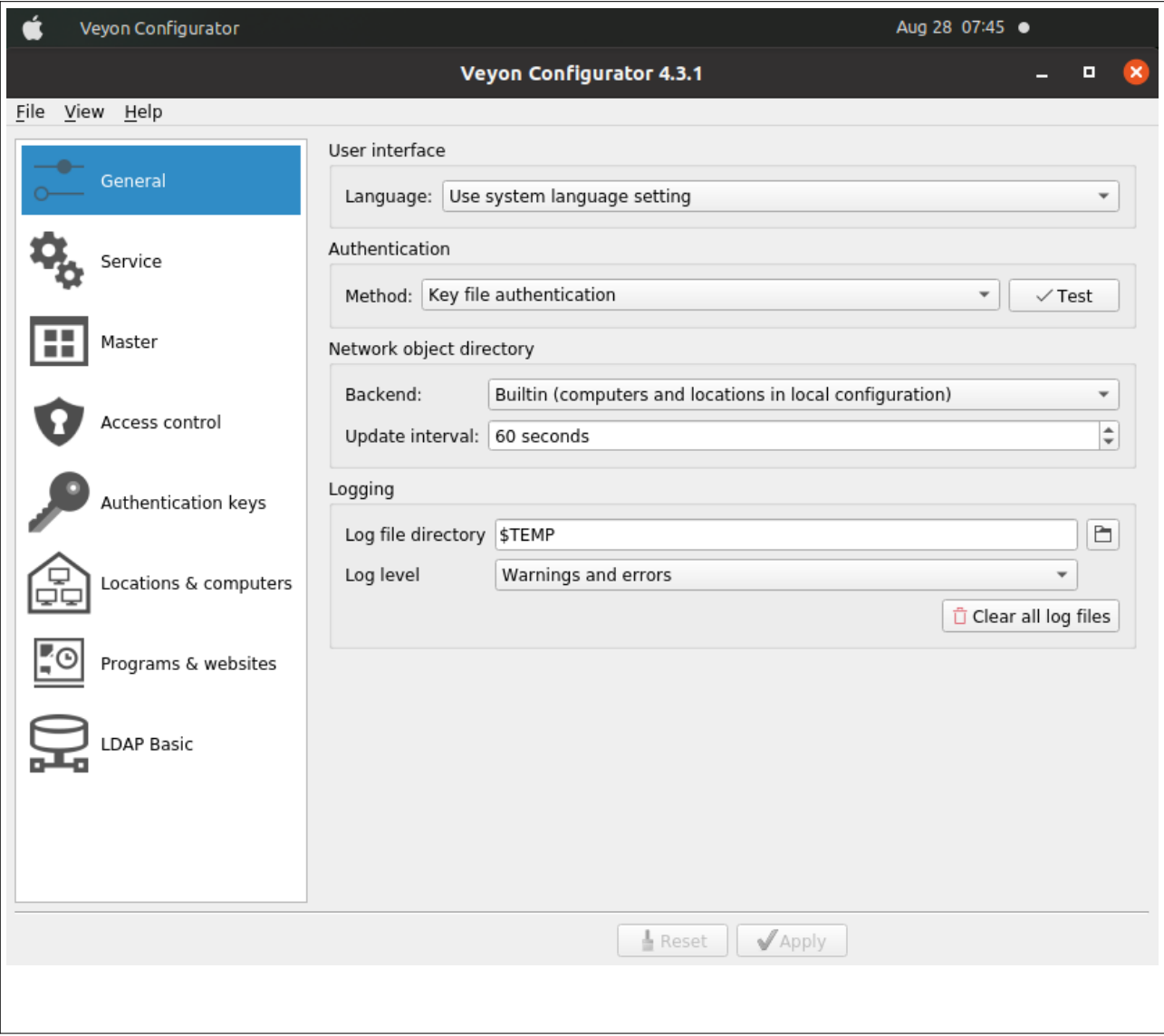

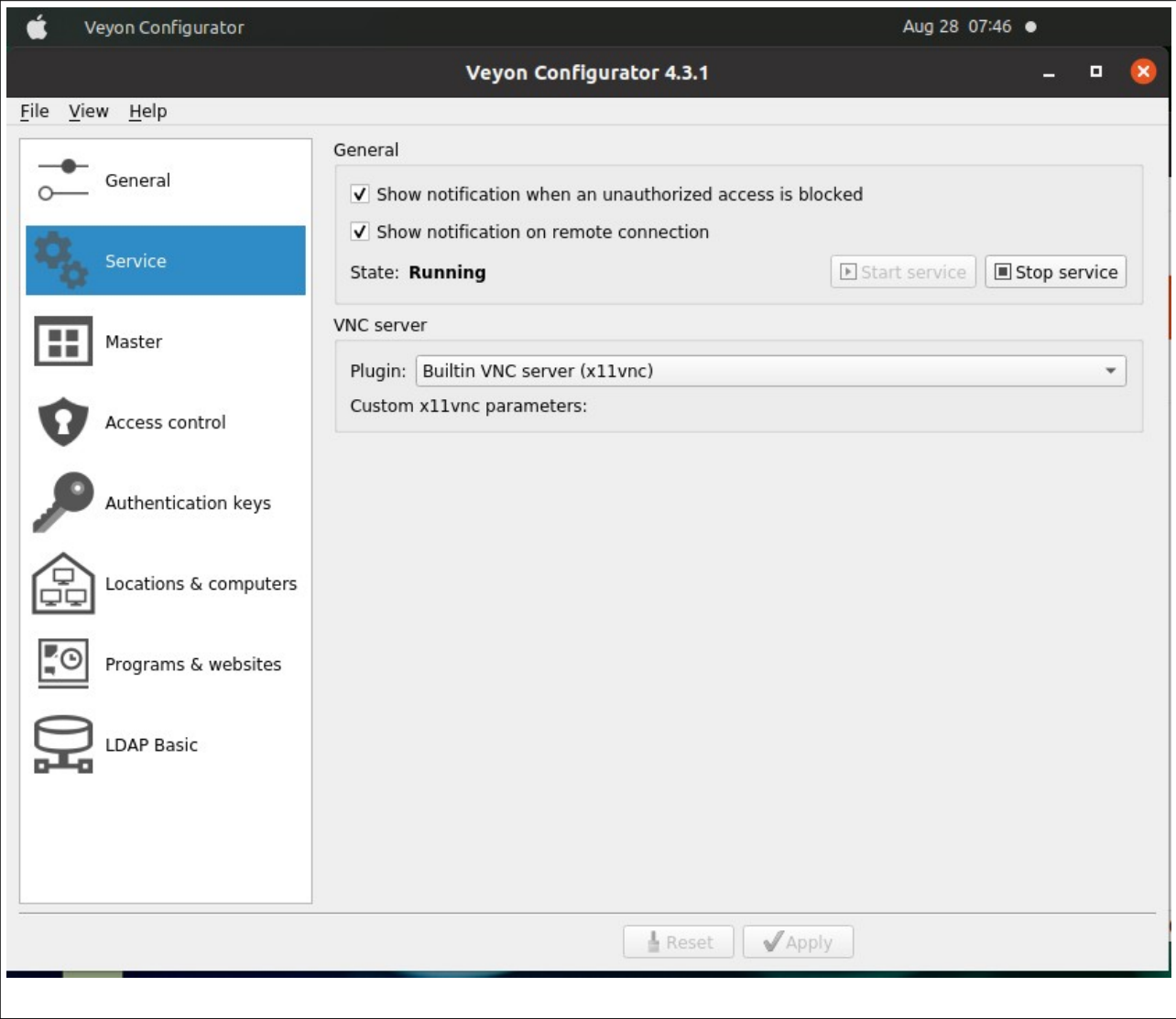

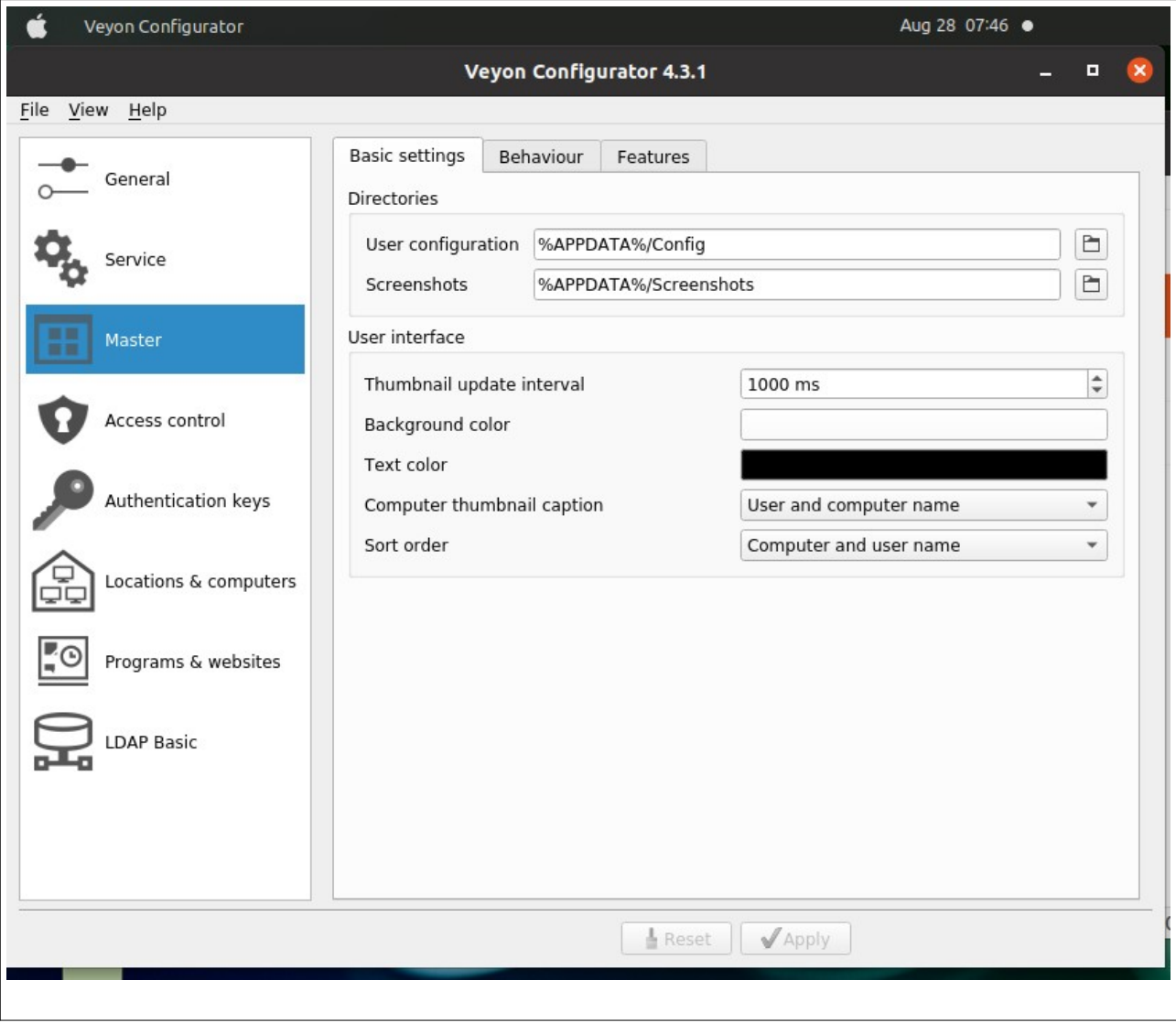

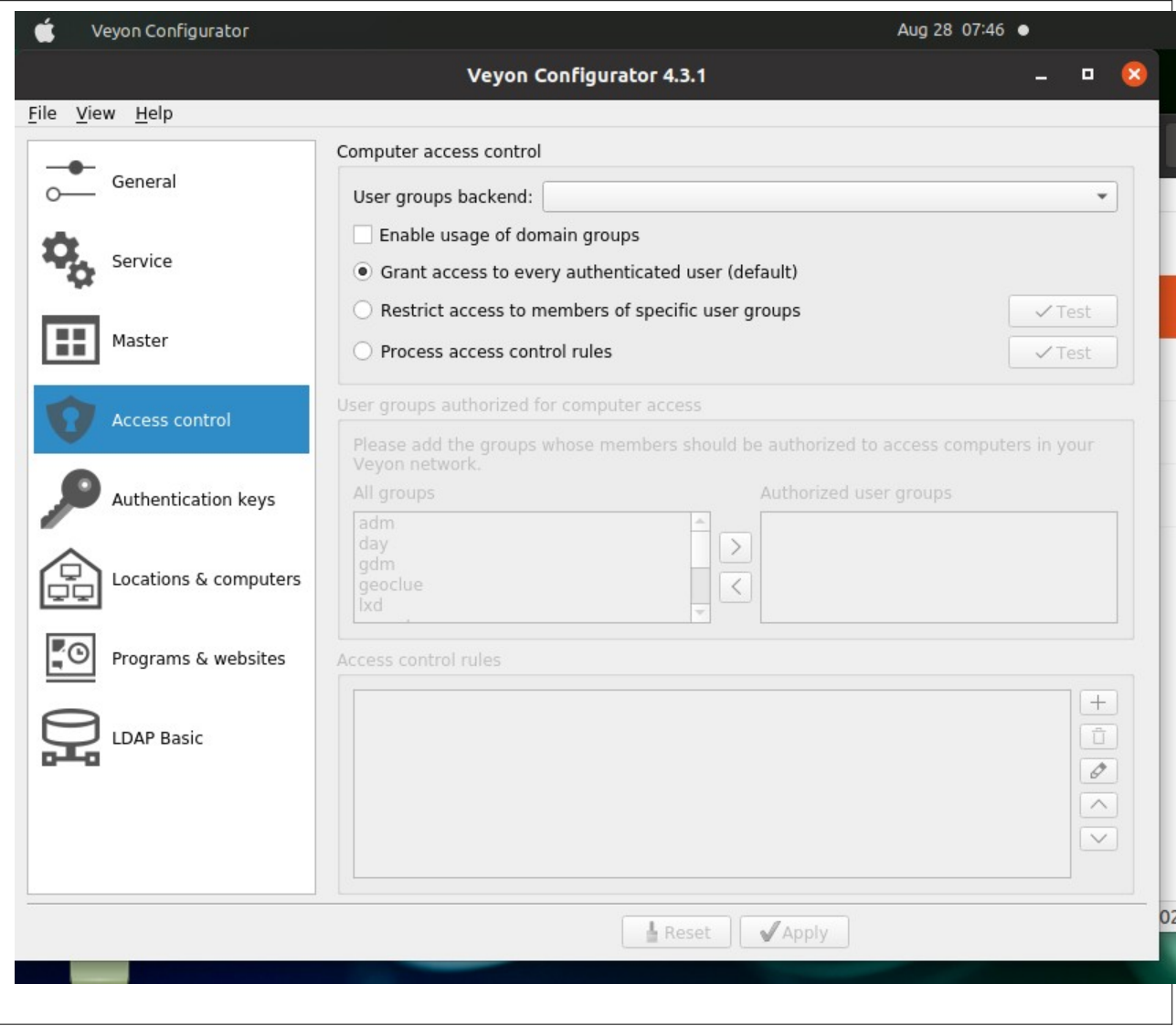

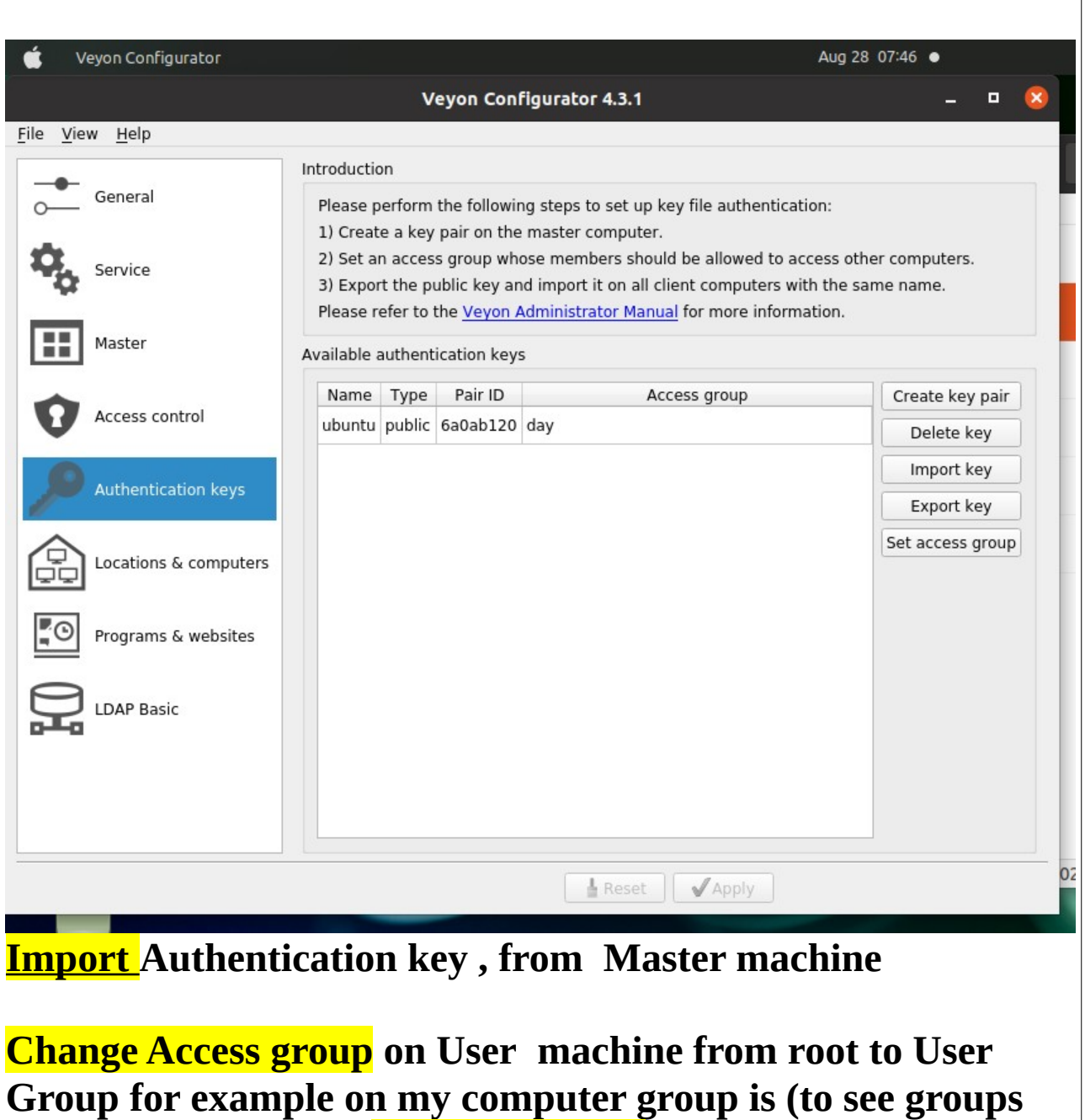

**on your machine use "cat /***etc***/group" day (User) for user computer whit "Set access group" button from "Veyon Configuration" window.**

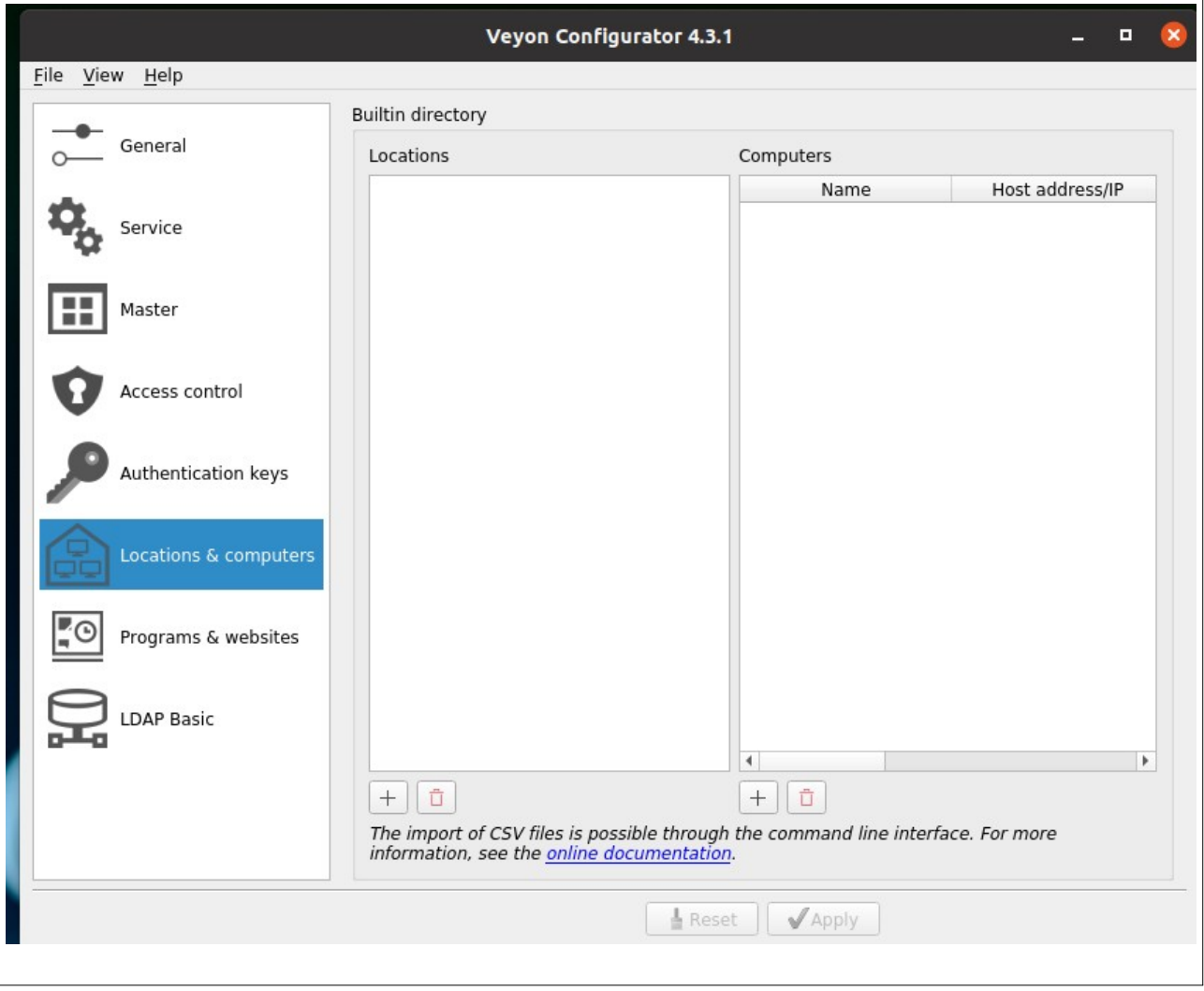

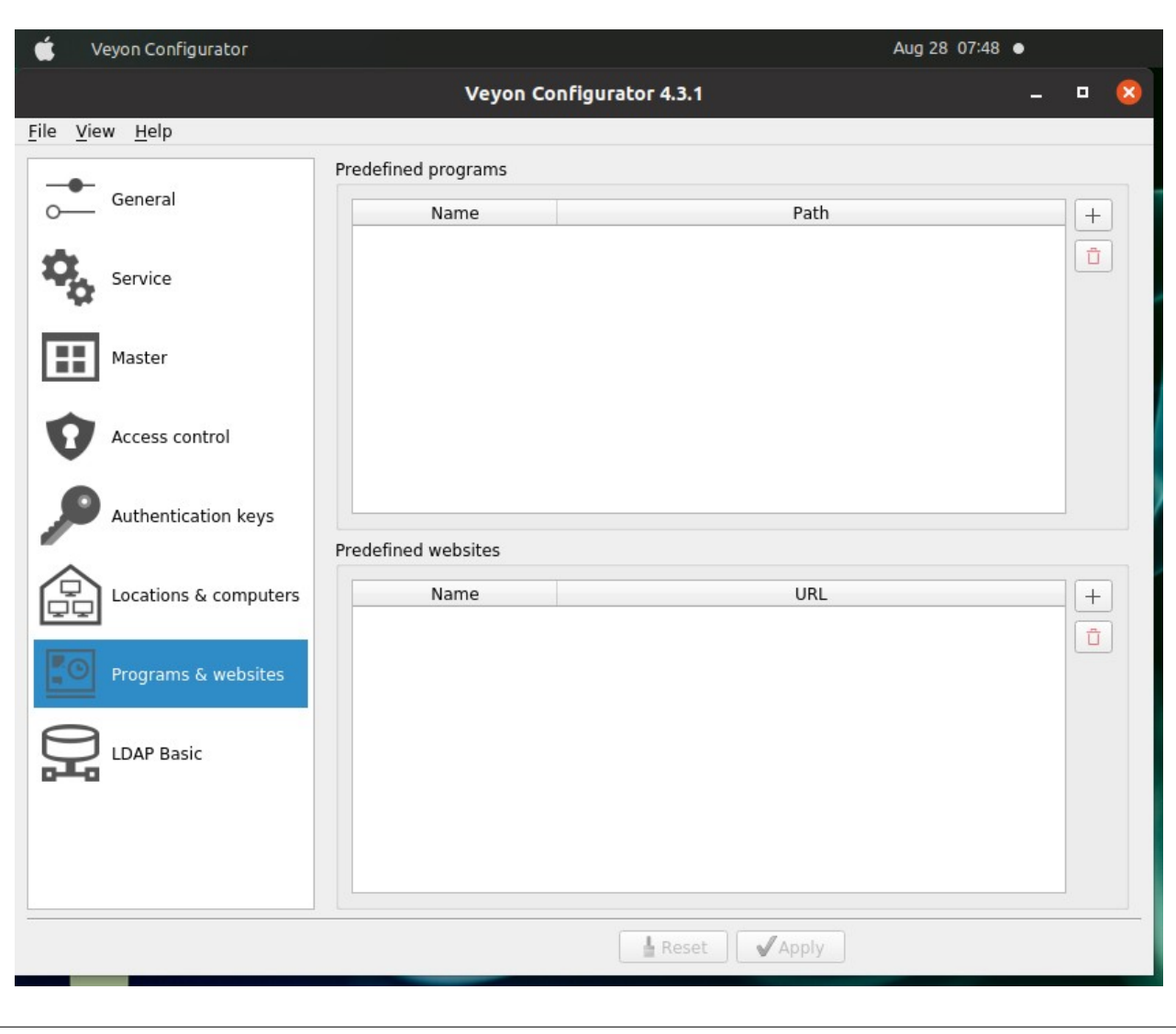

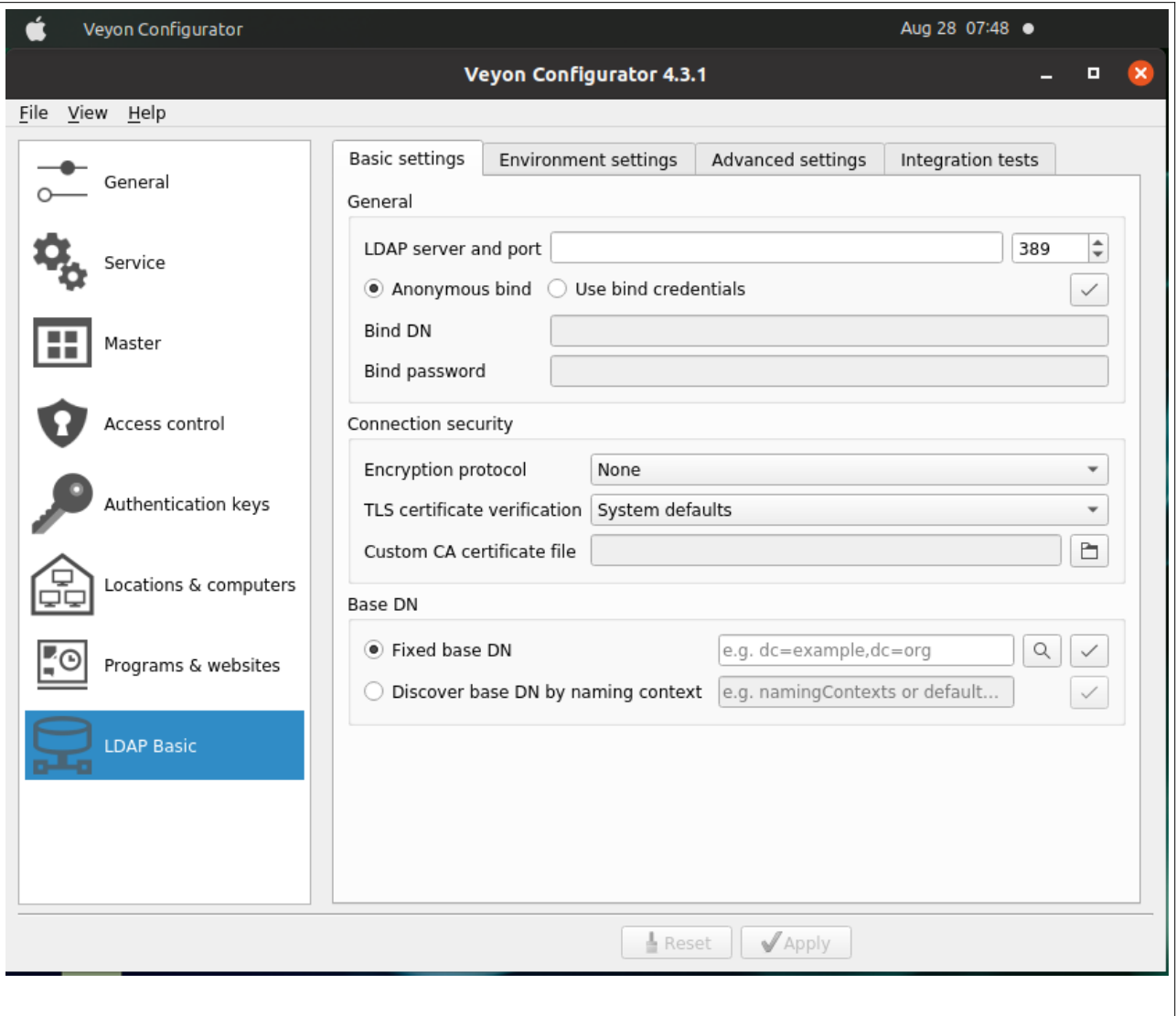